## How to install Debian 4.0 on computers serie RB-26xDX, TC-26xDX

Ver 0.9

1. Please download the kernel package from our FTP server, and copy it to a USB pendrive.

<u>ftp://ftp.xtendlan.com/XtendLan/RB\_TC-261DX\_261HDX\_261LDX\_262DX/Linux/Debi</u> an/linux-image-2.6.27.9-x86dx.deb

2.Please download a Debian netinst CD image in

http://cdimage.debian.org/debian-cd/4.0\_r5/i386/iso-cd/

3.Burn the CD and boot it.

4. You may see the boot screen.

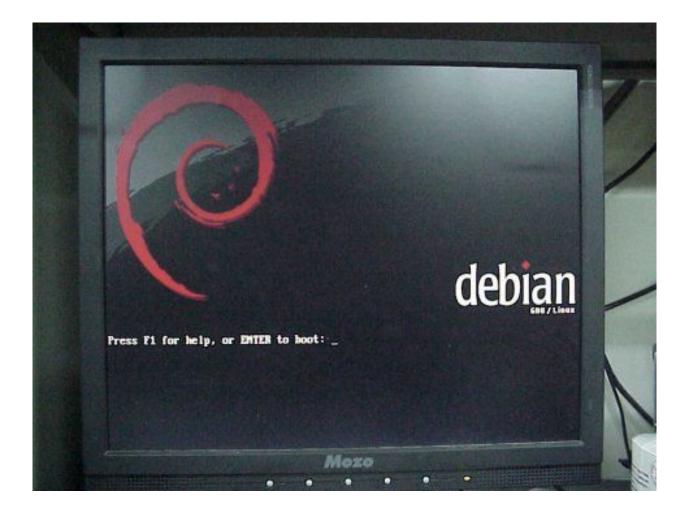

5.If you just press ENTER, you will see the kernel panic.

8898:1(00085874)] Not tainted ULL EFLAGS: 80080896 (2.6.18-4-486 #1) EIP is at 0xh874 eax: 8808538b ehx: 00005797 ecx: 00010086 edx: 888888881 ebp: cffc1f24 esp: cffc1ee8 csi: 00000000 edi: 00010059 ds: 88b8 es: 88b8 ss: 0068 Process swapper (pid: 1, ti=cffe0000 task=c123hab0 task.ti=cffe0000) Stack: 00060000 b79b0b0b 00000059 1/001/24 0001b797 0b0b0006 010b4047 3ea2010b 887h887h 828288h8 88b888a8 3c243c5c 889688a8 cffc1f9f 8898888b 88888881 80888848 80818858 80888948 c81e7486 cffb8868 88888882 cffb8888 c81a8888 Call Trace: [<c01e7406>] pnp\_bios\_get\_dev\_node+0x129/0x1c6 [(c01a0000)] clear\_queue\_congested+0x14/0x3b [<c817007b>] proc\_get\_inode+0xe0/0x111 [<c8324ee8>] pnpbios\_init+0x1ef/0x389 [(c01002fc)] init+0x00/0x1f0 [<c0102926>] ret\_from\_fork+0x6/0x20 [<c010027c>] init+0x0/0x1f0 [<c810827c>] init+8x8/8x1f8 [<c8101005>] kernel\_thread\_helper+0x5/0xh Code: Bad EIP value. EIP: [<8888b874>] 8xb874 SS:ESP 8868:cffelee8 <8>Kernel panic - not syncing: Attempted to kill init! Mozo 

6.Please type 'linux pnpbios=off' and press ENTER to work around the problem.

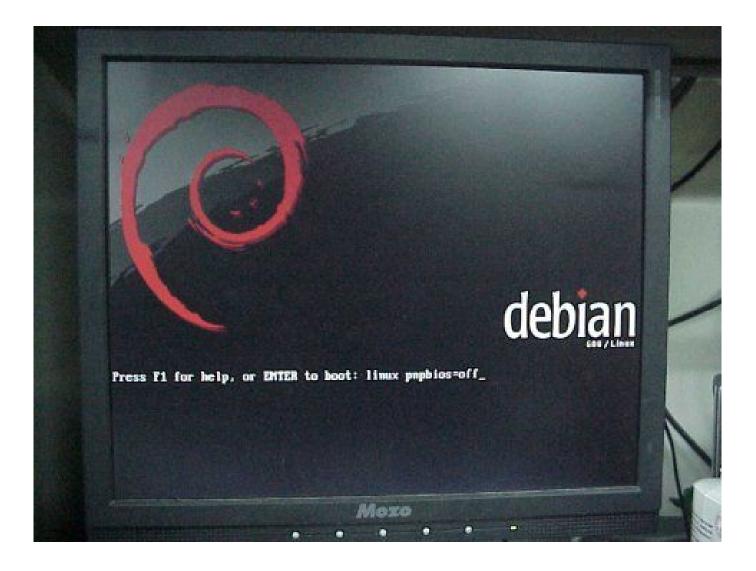

7.After a while, the Debian installer starts. Please follow the steps shown on the screen. Such as choosing language, country and so on.

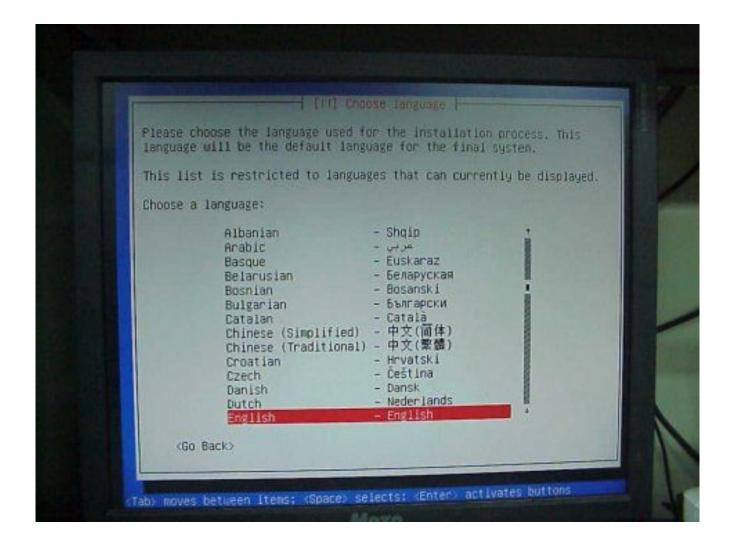

8.Because there is no available ethernet driver in the kernel, the installer would tell you no ethernet card was detected. Please select 'no ethernet card' in this step.

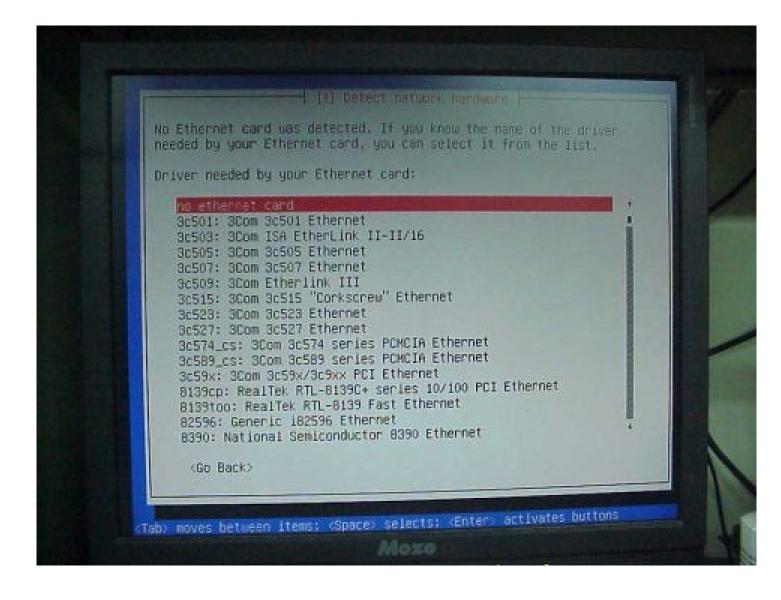

9.You will be warned that no network interfaces were found. Please ignore it.

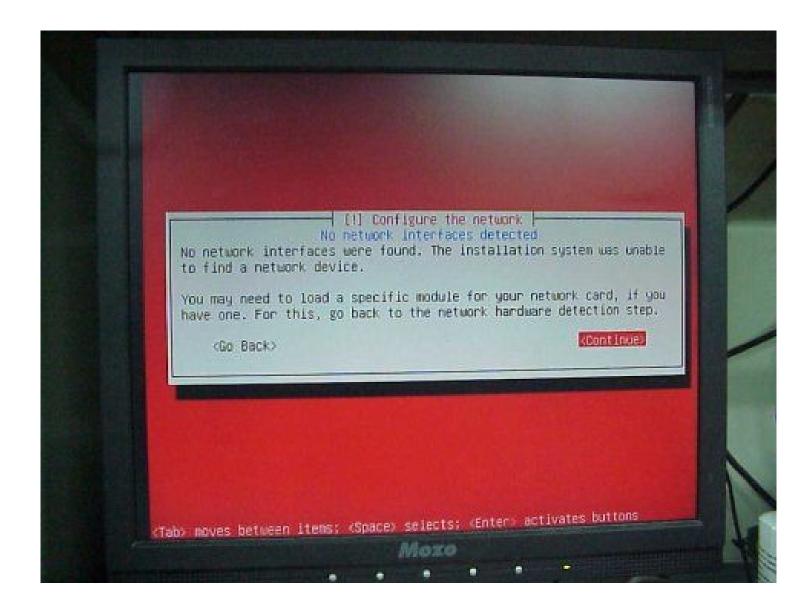

10.Since no internet connection was found, please choose 'No'. We will configure the network mirror later.

| [1] Co                                               | ifigure the package man                        | lager                                    |
|------------------------------------------------------|------------------------------------------------|------------------------------------------|
| A network mirror can be<br>included on the CD-ROH.   | sed to supplement the<br>his may also make new | software that is<br>r versions of softwa |
| available.                                           |                                                |                                          |
| If you are installing from mirror, you will end up o | ith only a very minima                         | i choose not to use a<br>il base system. |
| Use a network mirror?                                |                                                |                                          |
| <go back=""></go>                                    |                                                | (Yes)                                    |

11. The same problem. Please select 'Continue'.

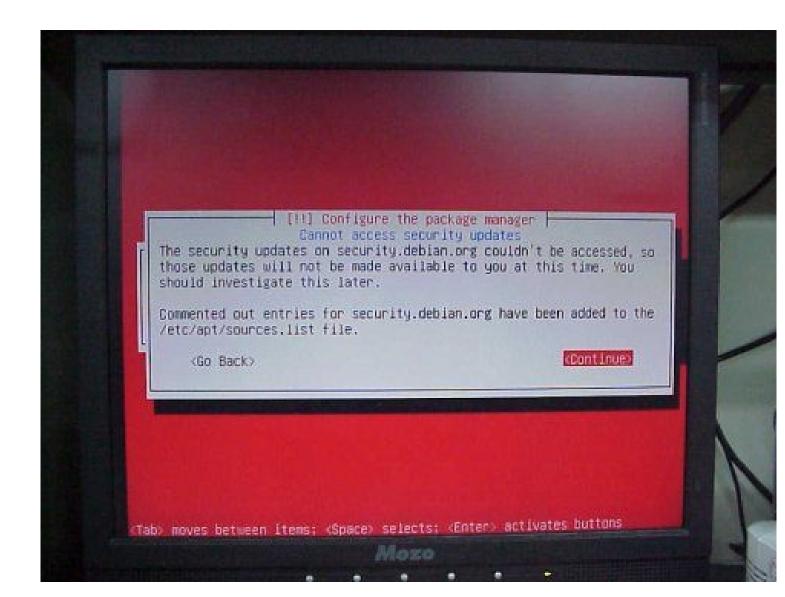

12.After all steps have been done, please restart the system.

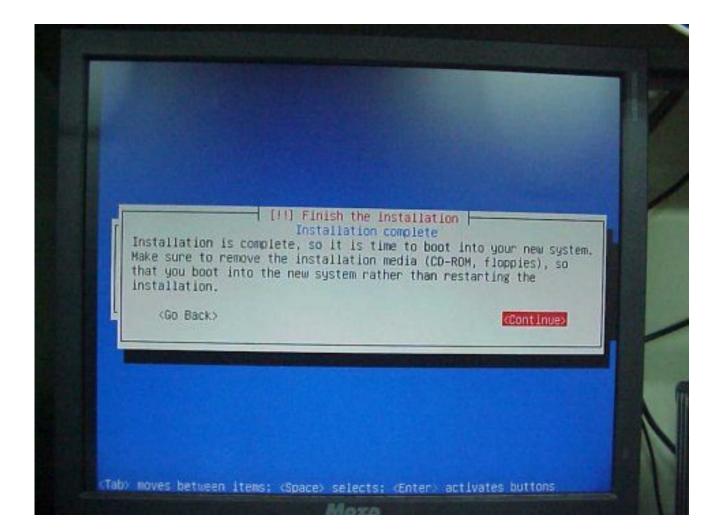

13. You can check the kernel arguments in the grub boot menu.

GNU GEUD version 0.97 (639K lover / 26112dR upper neworg) root (hd0.0) kernel >boot/vmlinuz-2.6.18-4-486 root=/deu>hda1 ro popbios=off
fmitrd >boot/initrd.ing-2.6.18-4-486 Use the f and 4 keys to select which entry is highlighted. Press 'b' to boot, 'e' to edit the selected command in the boot sequence, 'c' for a command-line, 'o' to open a new line after ('0' for before) the selected line, 'd' to remove the selected line, or escape to go back to the main menu. Mozo

14.Please insert the USB pen drive which you used to store the downloaded kernel package file and mount it.

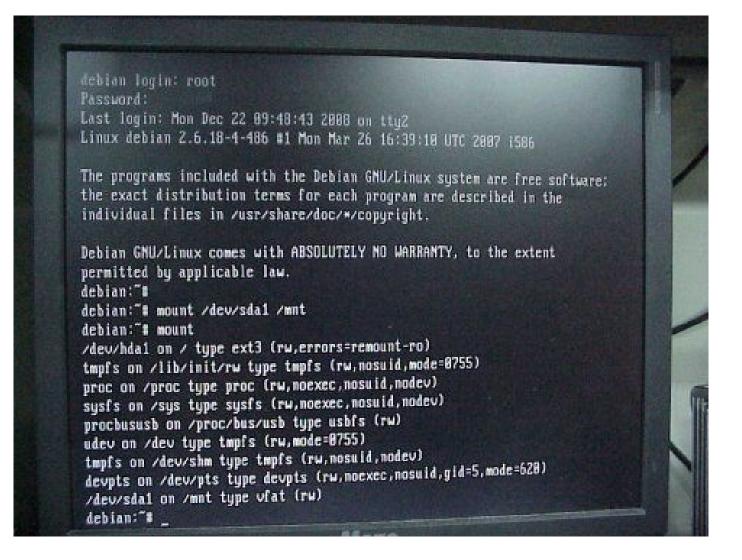

15.Install the new kernel by running 'dpkg -i'.

Password: Last login: Mon Dec 22 89:48:43 2008 on tty2 Linux debian 2.6.18-4-486 #1 Mon Mar 26 16:39:18 UTC 2887 1586 The programs included with the Debian GNU/Linux system are free software; the exact distribution terms for each program are described in the individual files in /usr/share/doc/\*/copyright. Debian GNU/Linux comes with ABSOLUTELY NO WARRANTY, to the extent permitted by applicable law. debian:"# debian:"# mount /dev/sda1 /mnt debian:"# mount /dev/hda1 on / type ext3 (rw,errors=remount-ro) tmpfs on /lib/init/rw type tmpfs (rw,nosuid,mode=8755) proc on /proc type proc (rw,noexec,nosuid,nodev) sysfs on /sys type sysfs (rw,noexec,nosuid,nodev) proclusush on /proc/bus/ush type ushfs (rw) udev on /dev type tmpfs (rw,mode=8755) tmpfs on /dev/shm type tmpfs (rw,nosuid,nodev) deupts on /deu/pts type deupts (rw,noexec,nosuid,gid=5,mode=620) /dev/sda1 on /mnt tupe vfat (rw) debian:"# Mozo

16.Don't forget to configure your network and APT source.list.

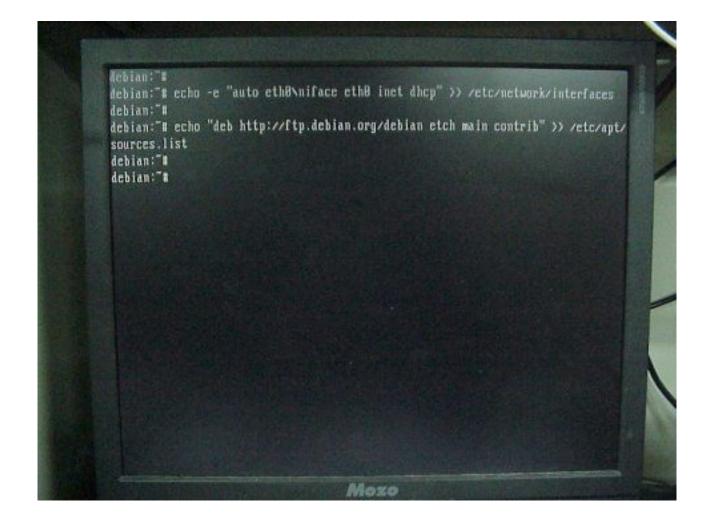

17.Use the new kernel to reboot again.

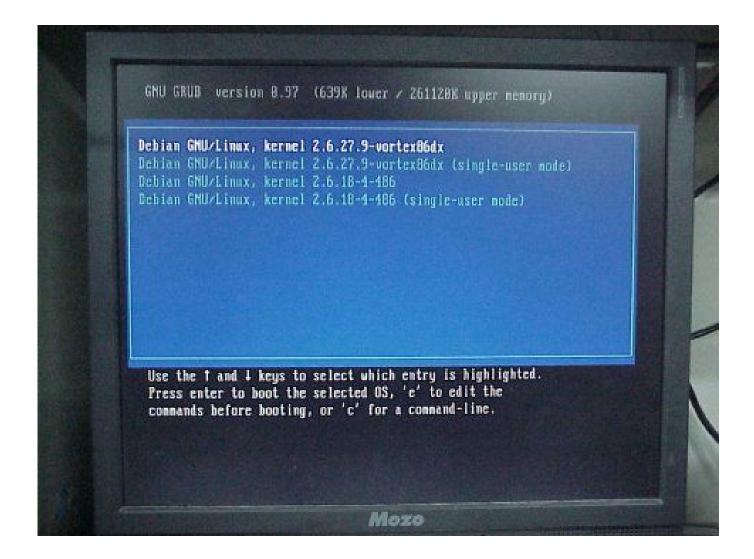

18.Update packages databases.

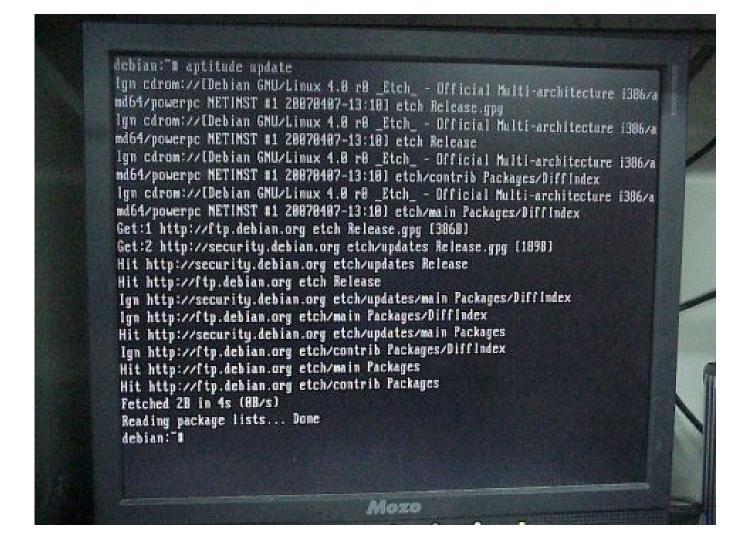

19. Finally, run 'tasksel' to install a complete Debian system.

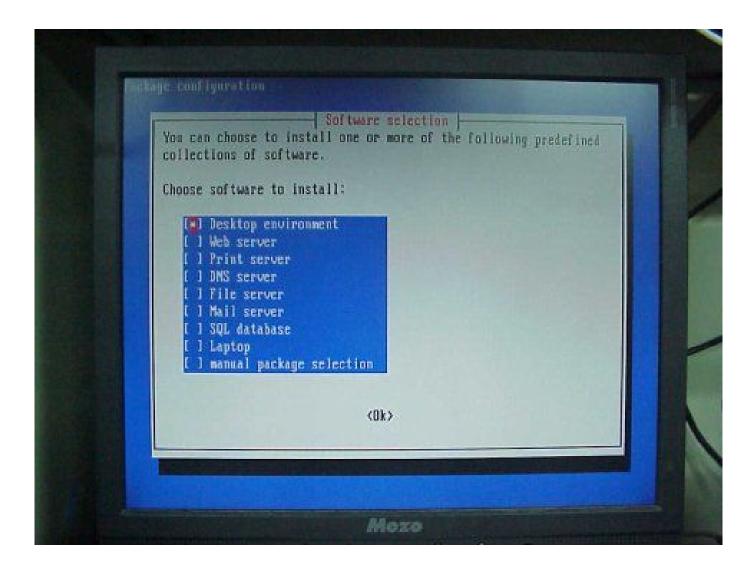

20.Done